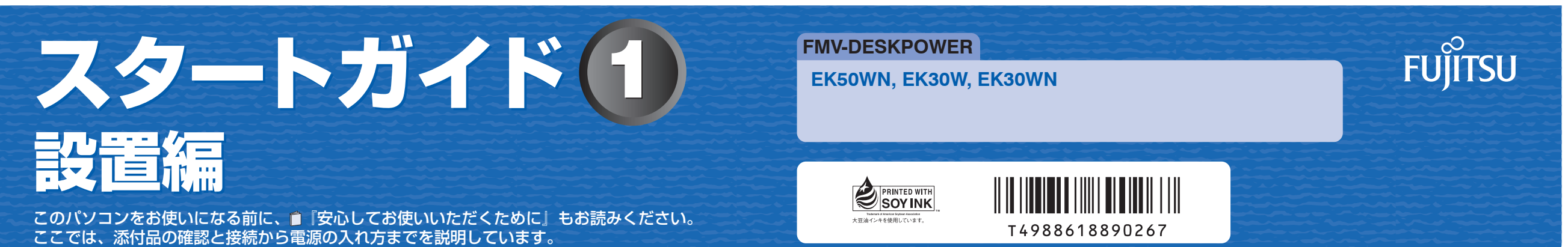

1

B5FJ-3241-01-01 All Rights Reserved, Copyright© FUJITSU LIMITED 2007 ○ア 0704-1

## 1 **『スタートガイド1 設置編』の読み方**

ここでは、『スタートガイド1 設置編』の読み方を説明しています。 『スタートガイド1 設置編』はお使いの機種や、機能によって説明が異なる場合があります。お使いのパソコ

ンの機種名や機能を確認し、必要な箇所をお読みください。

#### ■ 機種名 (品名) の確認

# 機種名(品名)は この部分に書いてあります。

#### ■ 読み方について

お使いの機種名をご確認のうえ、表のチェック欄に√を付けてください。

このマニュアルに表記されているイラストは一例です。お使いの機種によって、イラストが若干異なることがあ ります。また、このマニュアルに表記されているイラストは説明の都合上、本来接続されているケーブル類を省 略していることがあります。

### **添付品がすべて揃っているか確認してください**

#### 添付品を確認したら√を付けてください。

 ※このマニュアルです。 □スタートガイド2 セットアップ編 □ ここが変わった! Windows Vista □ FMV取扱ガイド □ トラブル解決ガイド □ サポート&サービスのご案内 □安心してお使いいただくために □ 各種ご案内

#### □ ディスクセット

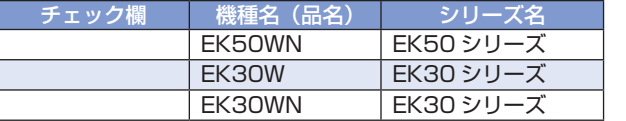

#### ■ イラストについて

#### **本体やマニュアルなど(パソコン本体の箱に入っています)**

※キーボードケーブル、マウスケーブル、電源ケーブルなどを束ねているバンド(針金)は、必ず取り外してからお使いください。

□ パソコン本体 □ PS/2 キーボード □ 横スクロール機能付

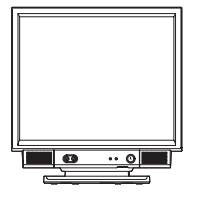

 ※あらかじめインストールされています。 ・追加ディスク(「Office Personal 2007 セット」選択用) ・プロアトラス SV2 for FUJITSU ・広辞苑 / 現代用語の基礎知識 / 学研パーソナル統合辞典

・Microsoft<sup>®</sup> Office Personal 2007 のパッケージ

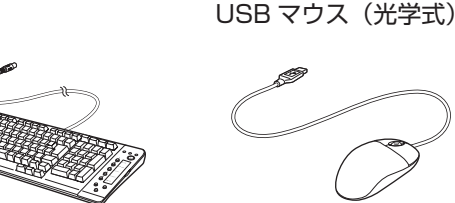

□ 保証書 □ D Windows® Anytime Upgrade

箱入り

□ パソコン本体用 電源ケーブル

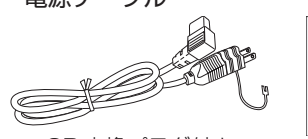

1988, 5000, 600 (50000) 123 (55) 2P 変換プラグ付き インストン 相包箱に貼付

 $\frac{1}{\sqrt{2}}$   $\frac{1}{\sqrt{2}}$   $\frac{1}{\sqrt{2}}$ 

 $\begin{picture}(180,10) \put(0,0){\line(1,0){10}} \put(10,0){\line(1,0){10}} \put(10,0){\line(1,0){10}} \put(10,0){\line(1,0){10}} \put(10,0){\line(1,0){10}} \put(10,0){\line(1,0){10}} \put(10,0){\line(1,0){10}} \put(10,0){\line(1,0){10}} \put(10,0){\line(1,0){10}} \put(10,0){\line(1,0){10}} \put(10,0){\line(1,0){10}} \put(10,0){\line($ 

「Windows VistaTM をアップグレード しよう」のパッケージ

□ マニュアル・ディスクセット マニュアル・ディスクセットの中身を確認してください。

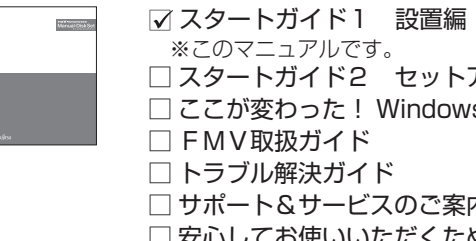

機種によって添付されているソフトウェアが異 なります。お使いの機種名をご確認ください。 □ リカバリ & ユーティリティディスク □ アプリケーションディスク 1 □ アプリケーションディスク2 □ FMV画面で見るマニュアル ◎ EK30W の場合

□ プロアトラス SV2 for FUJITSU □ 広辞苑 / 現代用語の基礎知識 / 学研

パーソナル統合辞典

#### □ Microsoft<sup>(B)</sup> Office のパッケージ

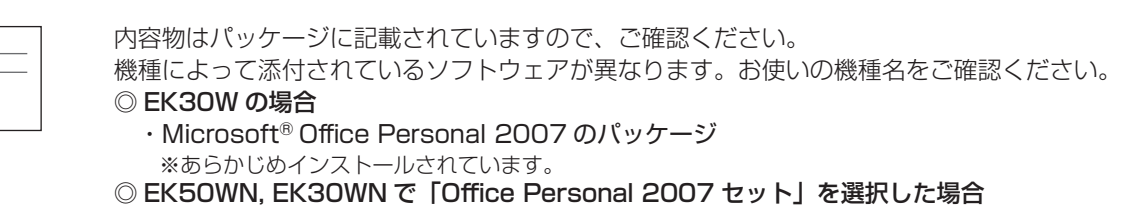

この他に注意書きの紙、カタログ、パンフレットなどが入っている場合があります 。

添付のディスク類は、このパソコンをお使いになるうえで重要なものです。 お客様ご自身で大切に保管してください。 なお、添付品を紛失された場合は、ご提供できないものもありますので、ご了承ください。

☆添付品が不足していた場合は、お手数をおかけいたしますが、1 ヶ月以内に 左記「富士通パソコン診断センター」までご連絡ください。ご購入後 1 ヶ 月を過ぎますと、有料になる場合やご提供できないものもありますので、 あらかじめご了承ください。

- ☆パソコンの操作や技術的なご質問·ご相談につきましては、ご購入後 1ヶ 月以内でも「Azby テクニカルセンター(富士通パーソナル製品に関するお 問合せ窓口内)」をご利用ください。< 事前にユーザー登録が必要です。>
- ☆ハードウェアトラブルで「富士通パソコン診断センター」にご相談いただく 場合は、まずトラブルの状況について診断させていただきます。お客様の 必要なデータはバックアップをしておいてください。
- ☆ご購入後 1 ヶ月を過ぎた製品の故障・修理相談については、「富士通パーソ ナルエコーセンター(富士通パーソナル製品に関するお問合せ窓口内)」を ご利用ください。
- ☆サポート & サービスの詳細につきましては、同梱冊子「サポート & サービ スのご案内」をご覧ください。

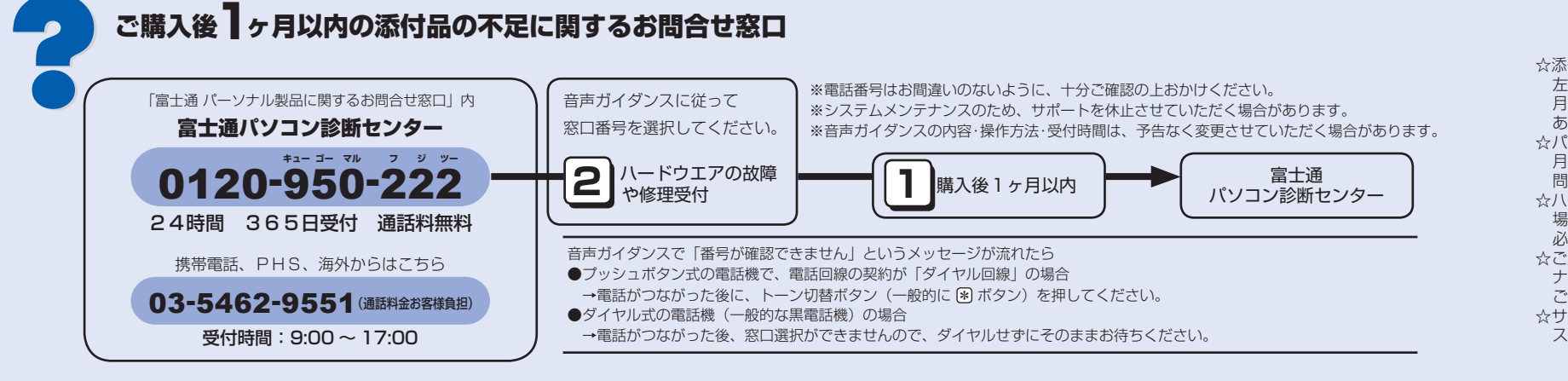

Microsoft、Windows Vista は、米国 Microsoft Corporation の米国およびその他の国における登録商標または商標です。 このマニュアルは再生紙を使用し、リサイクルに配慮して製本されています。不要になった際は、回収・リサイクルに出してください。

## 2

ここまで確認が終わったら、接続を始めましょう。

## 3 **使用および設置場所を確認してください**

#### ■ 使用および設置に適した場所

パソコンは、次のような場所でお使いください。

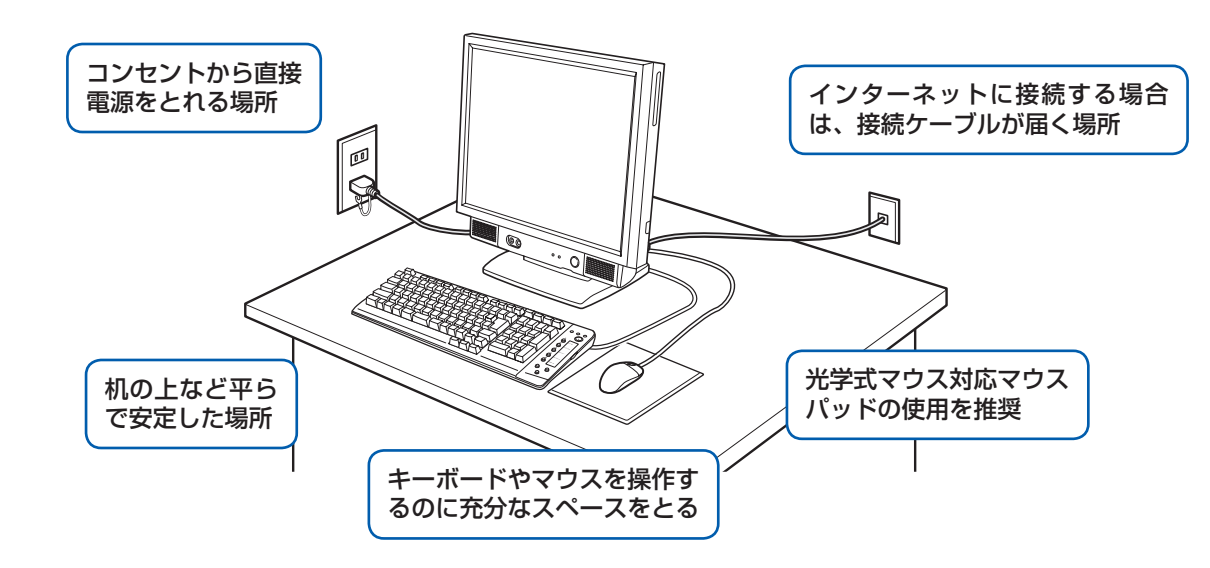

#### ■ パソコン本体の向きと角度の調節

パソコン本体の向きと角度を調節できます。パソコン本体の上部を左右両方とも持ち、矢印の向きに動かして調 節してください。

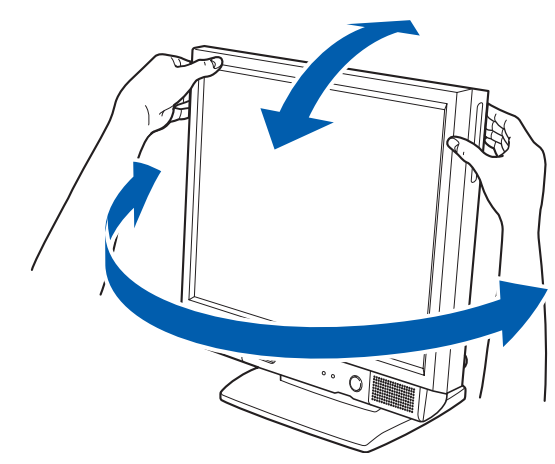

調節の際は、台座(チルト部)やスイーベルに指などをはさんだりしないようご注意ください。また、キーボー ドとマウスのケーブルが噛み込まれないように、離して設置してください。

#### パソコン本体取り扱い上の注意

・ほこりの多い場所 ・<br>水など液体のかかる場所

・ 本製品の近くで携帯電話や PHS などを使用すると、画面が乱れたり、異音が発生したりする場合がありますので、遠 ざけてお使いください。

・パソコン本体内部から聞こえる音や、パソコン本体が発する熱について

 本製品をご使用中には、パソコン本体内部の熱を外に逃がすためのファンの音や、ハードディスクドライブがデータ を書き込む音、CD や DVD が回転する音などが聞こえます。また、本製品の使用中に、パソコン本体が熱を持つため に熱く感じられることがあります。これらは故障ではありません。

・ 雷が鳴り出した時は、落雷の可能性がなくなるまでパソコン本体やケーブル類、およびそれらにつながる機器に触れ ないでください。

落雷の可能性がある場合は、パソコンの電源を切るだけでなく、すべてのケーブル類を抜いておいてください。

#### 誤動作、故障、劣化、受信障害の原因となるため、次のような場所ではお使いにならないでください。

・極端に高温または低温になる場所

・モーター、スピーカーなど磁気を発生するものの近く

・テレビやラジオなど電磁波の影響を受けやすいものの近く

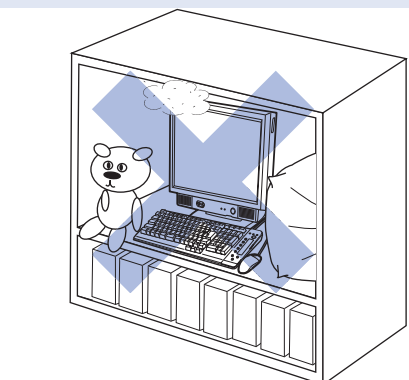

・結露する場所 ・直射日光の当たる場所 ・湿度の高い場所

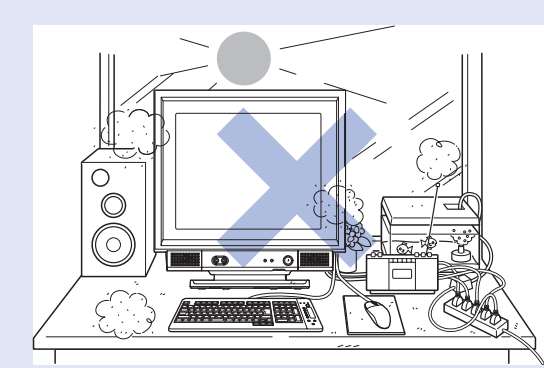

・台所などの油を使用する場所の近く

・タコ足配線はしない

- ・ 棚やドア付 AV ラックなど、空気の流れが悪く熱のこもりや すい場所
- ・パソコンの前後左右に充分なスペースをとれない場所

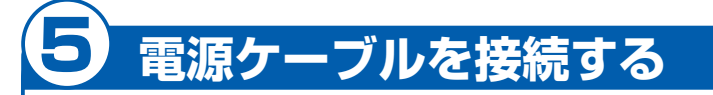

**❶** パソコン本体用電源ケーブルのプラグを、パ ソコン本体左側面のインレットに接続します。

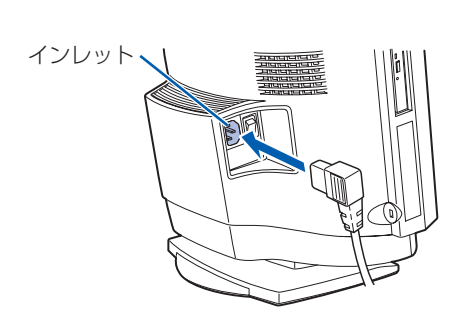

#### **❷** 電源プラグをコンセントに差し込みます。

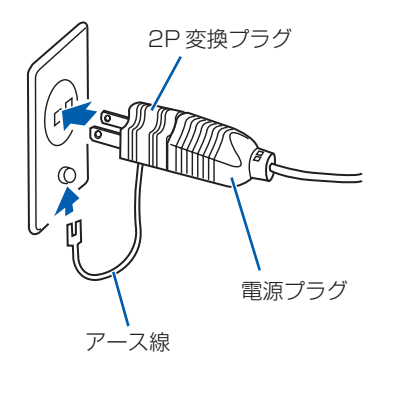

- **❶** パソコン本体右側面のコネクタカバーを取り外します。
	- コネクタカバーを押さえながらロックボタンを押します。

## コネクタカバー à ロックボタン

#### **❷** PS/2 キーボードを、パソコン本体右側面のキーボードコネクタに接続します。

コネクタカバーのツメ (8ヶ所)を、パソコン本体のツメ穴 (8ヶ所)に合わせて取り付け、上にスライ ドします。

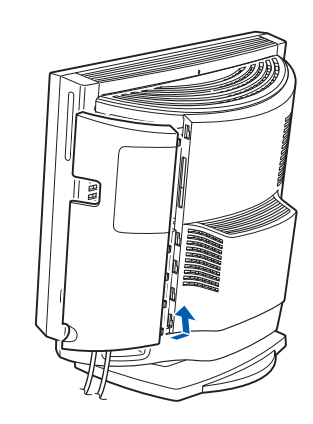

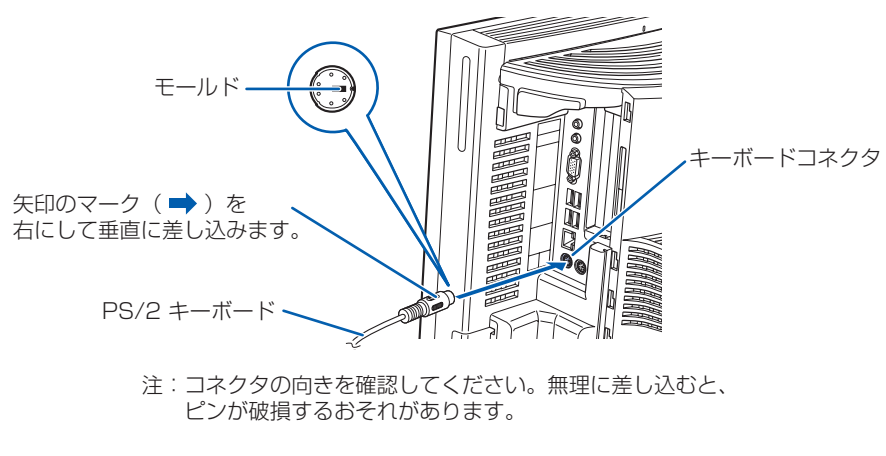

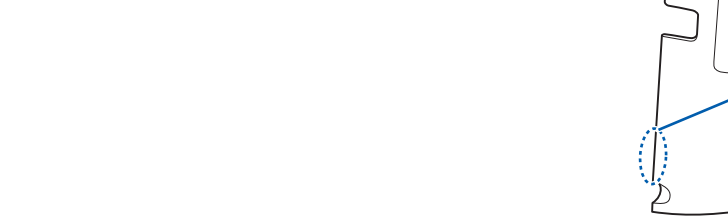

**❸** 横スクロール機能付 USB マウス(光学式)を、パソコン本体右側面の USB コネクタに接続します。

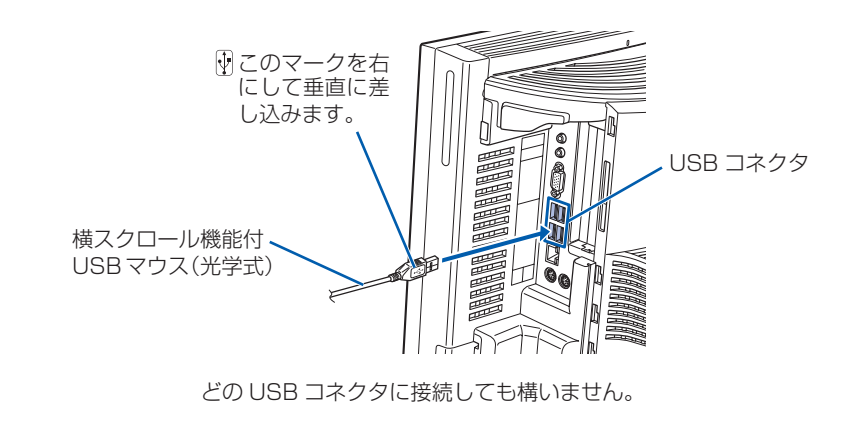

#### **❹** コネクタカバーをパソコン本体に取り付けます。

コネクタカバーを取り付けるときは、コネクタカバーのすべてのツメがパソコン本体のツメ穴に入ってい ることを確認してください。次の図の丸で囲んだ部分がツメとツメ穴です。

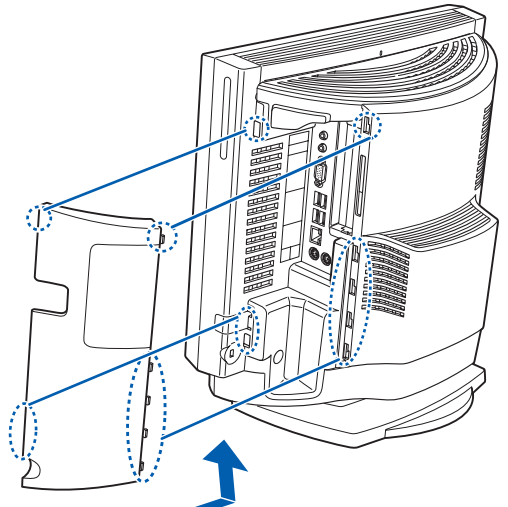

## 4 **キーボード/マウスを接続する**

#### コンセントに接続すると

電源ケーブルをコンセントに接続すると、数秒間電源ランプが点灯して電源が入ったような状態になりますが、故障 ではありません。

電源プラグとコンセント形状の表記について

このパソコンに添付されている電源ケーブルの電源プラグは「平行 2 極接地極付プラグ」に「平行 2 極接地用口出 線付変換プラグ(2P 変換プラグ)」が接続されています。マニュアルでは「電源プラグ」と表記しています。 接続先のコンセントには「平行 2 極接地用口出線付プラグ(125V15A)用コンセント」をご利用ください。通常は、 ご家庭のコンセントをご利用になれます。マニュアルでは「コンセント」と表記しています。 なお、「平行 2 極接地極付プラグ (125V15A) 用コンセント」をご利用の場合は、「平行 2 極接地用口出線付変換 プラグ(2P 変換プラグ)」を取り外してください。 ※「接地用口出線」とはアース線、「接地極」とはアースネジのことです。

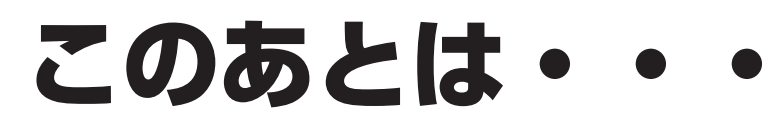

# **『スタートガイド2 セットアップ編』を ご覧ください。**

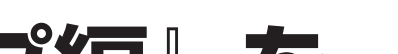

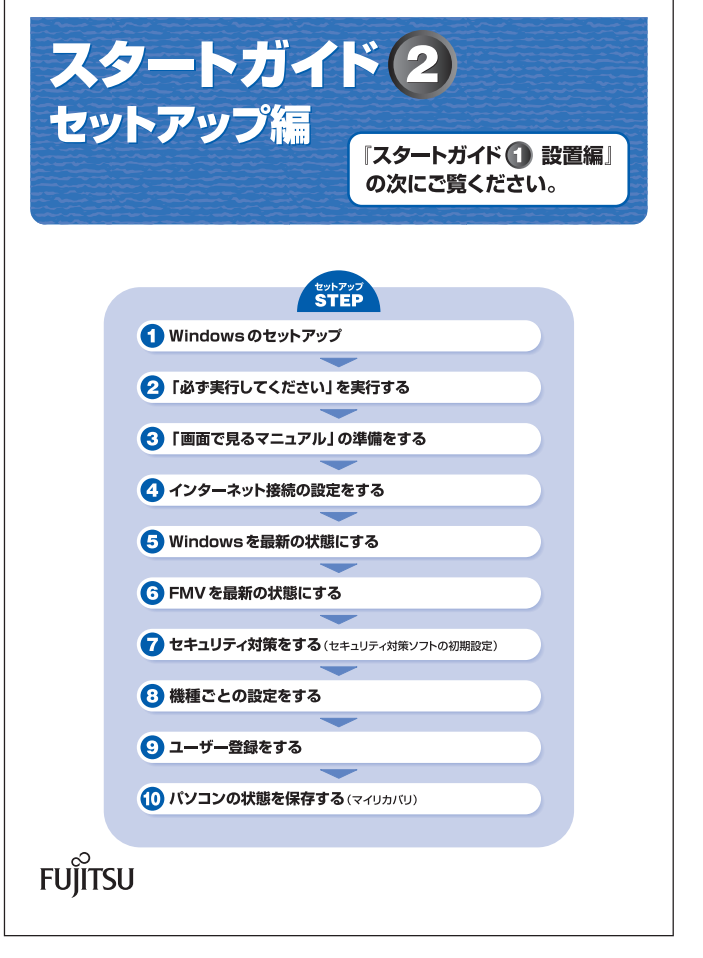

## 6 **初めて電源を入れる**

#### **接続を確認する**

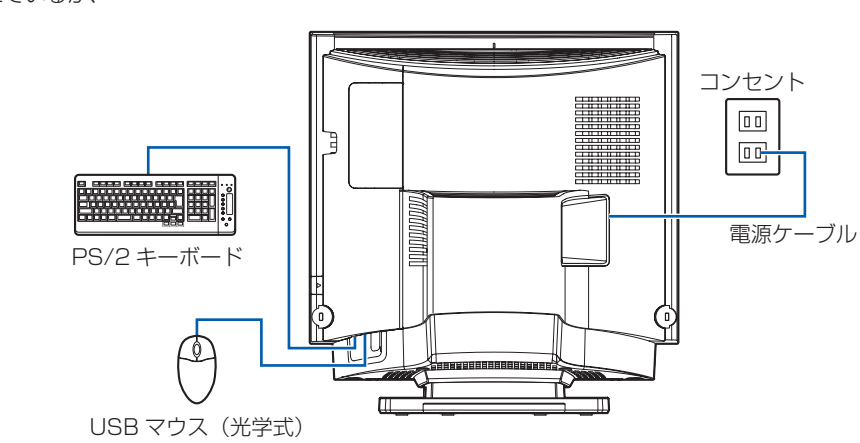

◎ ケーブルはグラグラしていませんか? 奥までしっかりと差し込まれているか、 もう一度お確かめください。

**4 電源/スタンバイランプが緑色に点灯してい** ることを確認します。

#### **電源を入れる**

**❶** パソコン本体左側面のメインスイッチを「I」 側に切り替えます。

一度「I」側に切り替えたら、このパソコンを 起動するたびに切り替える必要はありません。

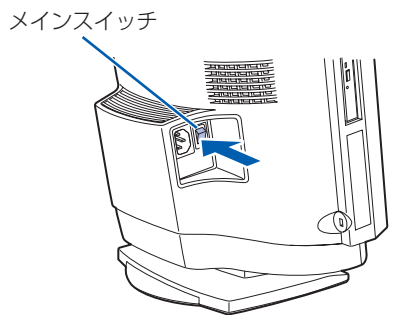

#### **❷** パソコン本体の電源ボタンを押します。

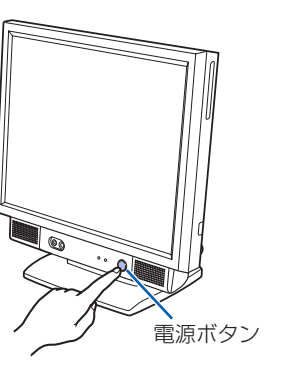

電源が入ると、画面にさまざまな文字などが 表示されます。

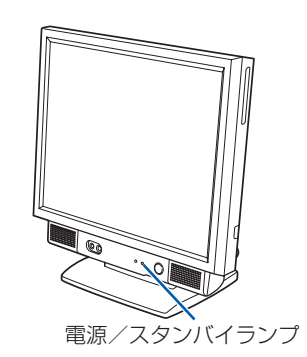

#### **❹** そのまましばらくお待ちください。

電源を入れると、次のような画面が表示されます。 この間、一時的に画面が真っ暗な状態が続い たり(1 ~ 3 分程度)、画面に変化がなかった りすることがありますが、故障ではありませ ん。**絶対に電源を切らないでください。**途中 で電源を切ると、**Windows が使えなくなる 場合があります。**

数分後に「Windows のセットアップ」画面 が表示されるまで、電源を切らずにそのまま お待ちください。

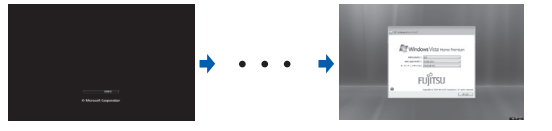